### **Informační systém LesIS**

Správa NP a CHKO Šumava 2009

## **Přihlášení do systému LesIS**

- Pro přihlášení do systému LesIS je zapotřebí být přihlášen do sítě internet
- Přístup do aplikace LesIS: **<http://lesis.npsumava.cz/>**
- Přihlašovací jméno: **je IČ dodavatele**
- Heslo: je zasláno na zadanou e-mailovou adresu dodavatele

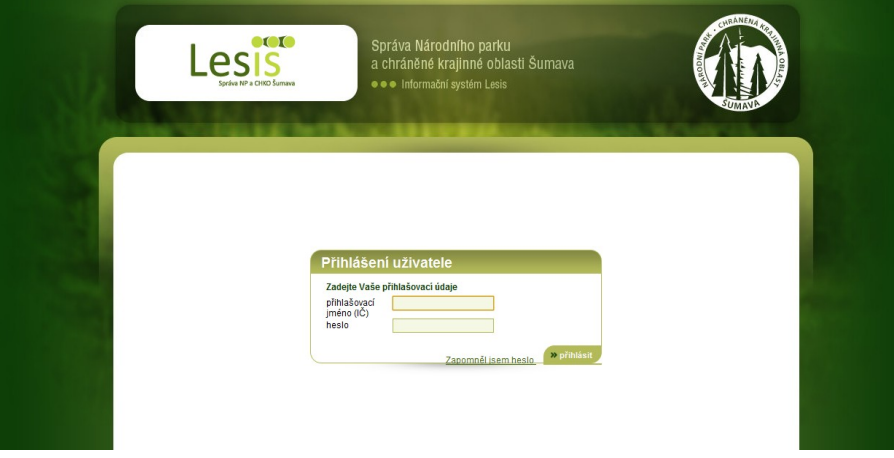

# **Úvodní strana**

 Po přihlášení do systému LesIS se Vám zobrazí strana s aktuálními informacemi pro dodavatele.

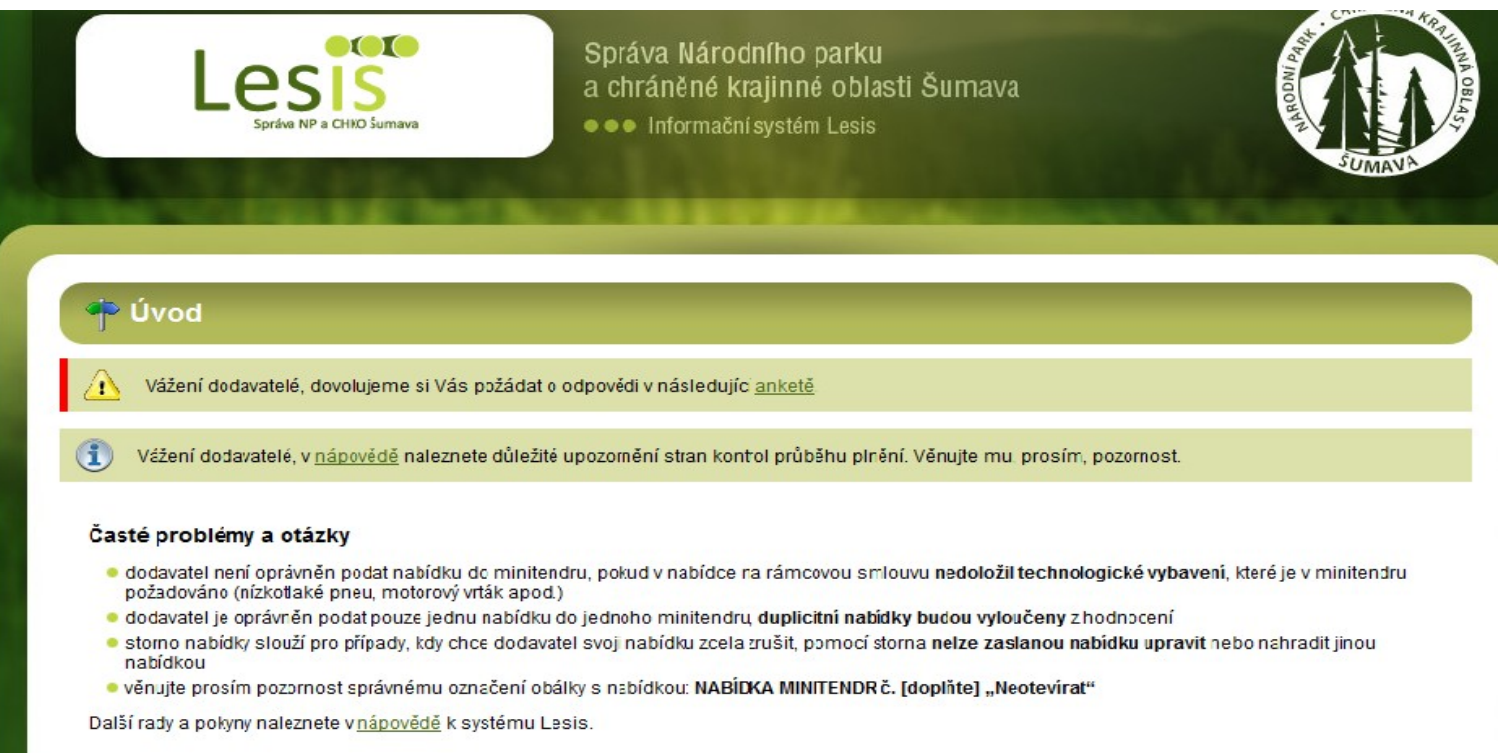

### **Menu**

 Zde jsou uvedeny jednotlivé složky. Kliknutím na *VSTOUPIT* se Vám zobrazí obsah celé složky.

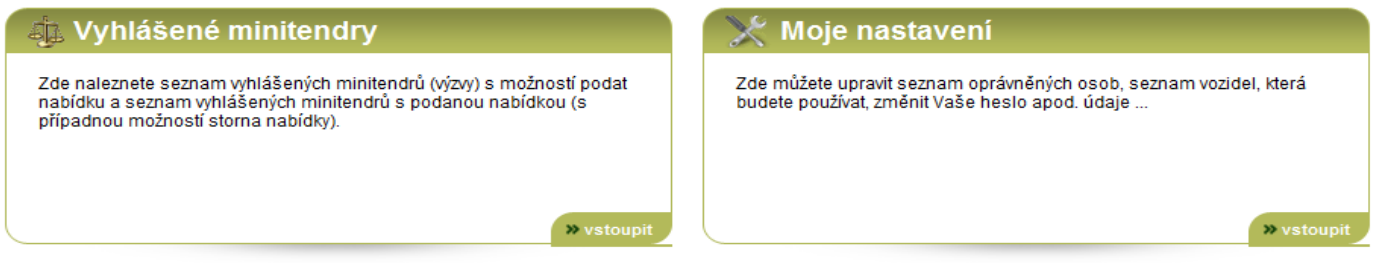

» vstoupit

> vstoupit

### Nabídky do minitendrů

Zde naleznente vaše nabídky do minitendrů. Celkem 93 nabídek, z toho vítězných 40.

### <sup>1</sup> Výzvy k plnění

Zde naleznete aktuální výzvy k plnění. Celkem 366 výzev.

» vstoupit

#### Moje údaje  $\bullet$

Zde naleznete obchodní a fakturační údaje, včetně čísla smluvního vztahu, přehled svých oprávněných činností a maximálních cen dle uzavřené smlouvy.

### <sup>a</sup> Předávací protokoly a fakturace

Zde naleznete možnost elektronického potvrzení předávacích protokolů.

> vstoupit

## **1. Moje nastavení**

### Moje nastavení

Zde můžete upravit seznam oprávněných osob, seznam vozidel, která budete používat, změnit Vaše heslo apod. údaje ...

>> vstoupit

 Důležitě pro nastavení oprávněných osob, seznam vozidel, která budete používat, změnit Vaše heslo apod. údaje ...

## **1.1 Odpovědné osoby**

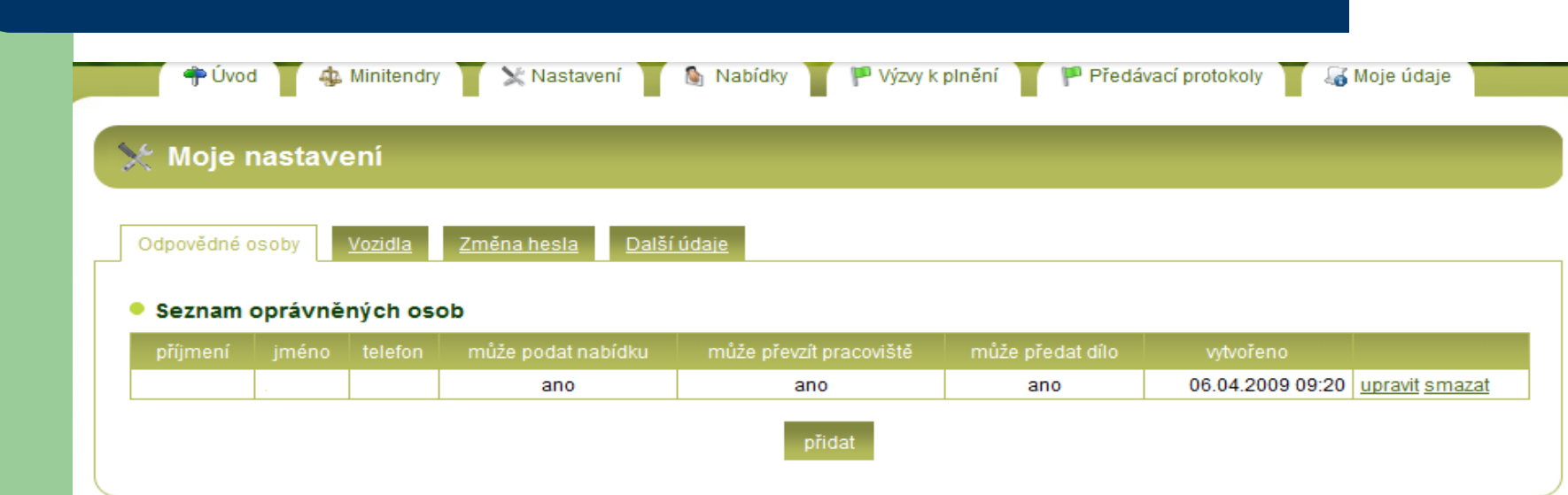

Doplnění všech osob včetně telefonického kontaktu, které jsou oprávněni:

- Podat nabídku do minitendru
- Může převzít pracoviště
- Může předat dílo
- Seznam oprávněných osob je možné průběžně upravovat.

## **1.2 Vozidla**

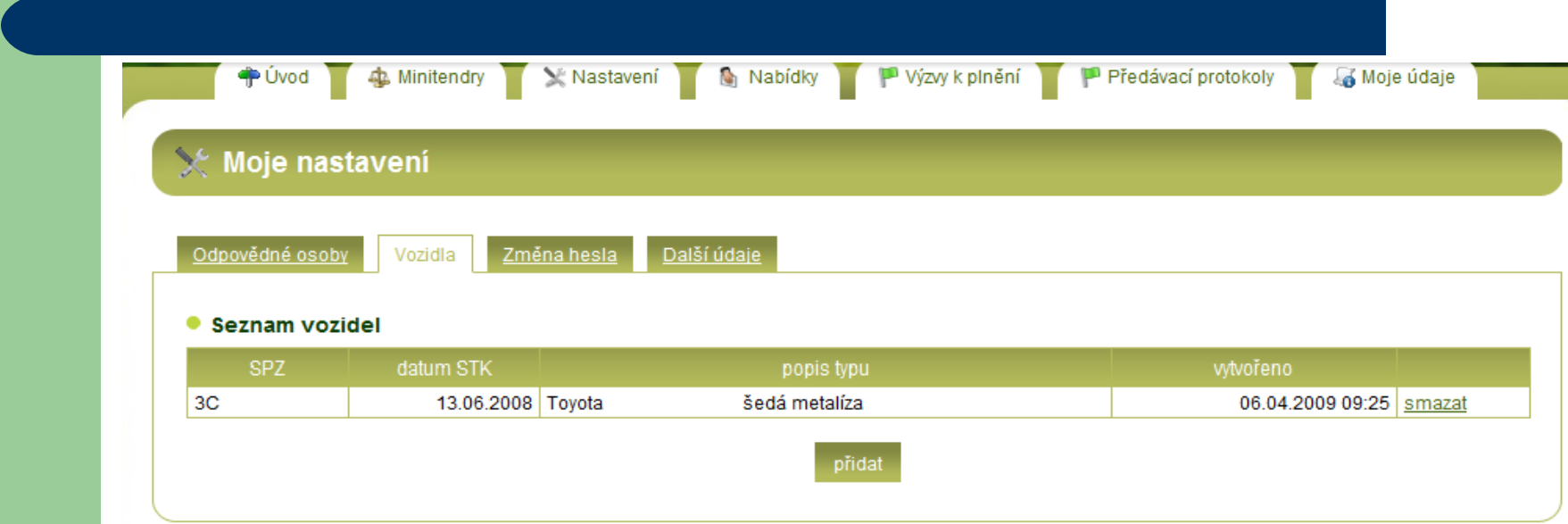

- Pro vydání platné výjimky ze zákazu vjezdu je zapotřebí před žádostí o vydání zaevidovat vozidla, které budou dodavatelem používány.
- Evidují se: SPZ vozidla, datum platnosti STK, stručný popis typu vozidla
- Seznam vozidel pro vydání výjimek ze zákazu vjezdu je možné průběžně upravovat.

### **1.3 Změna hesla**

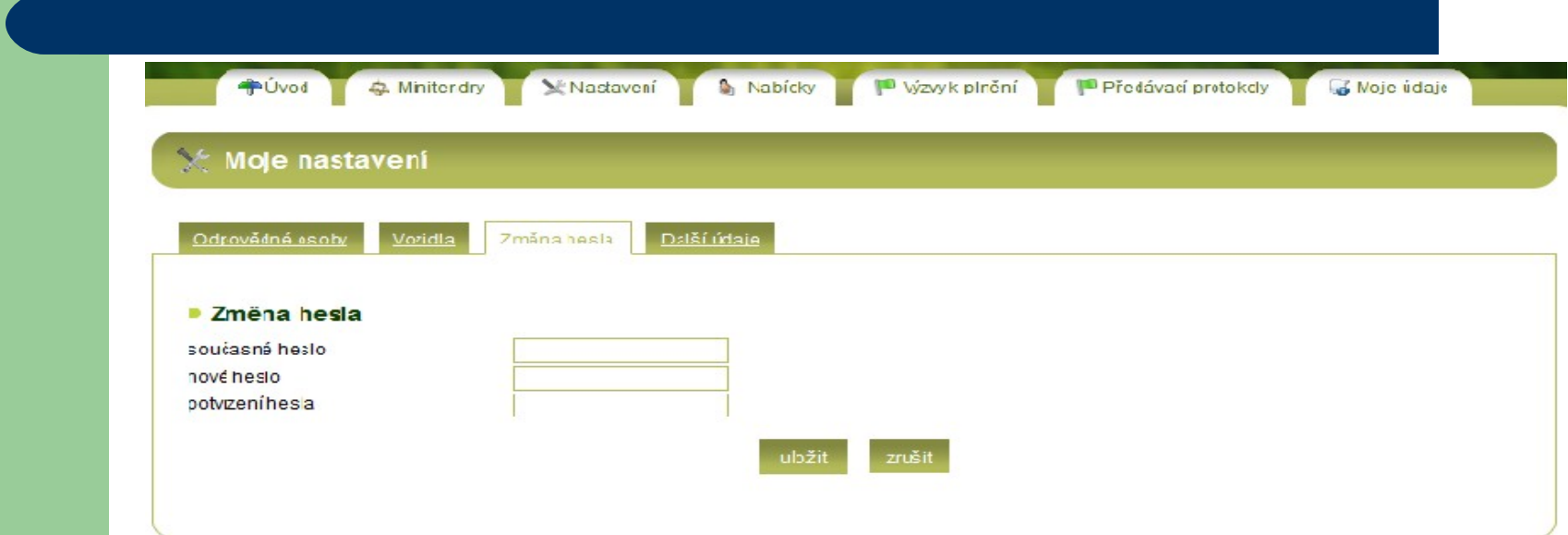

 Dodavatel si může kdykoliv změnit přístupové heslo do systému LesIS

## **1.4 Další údaje**

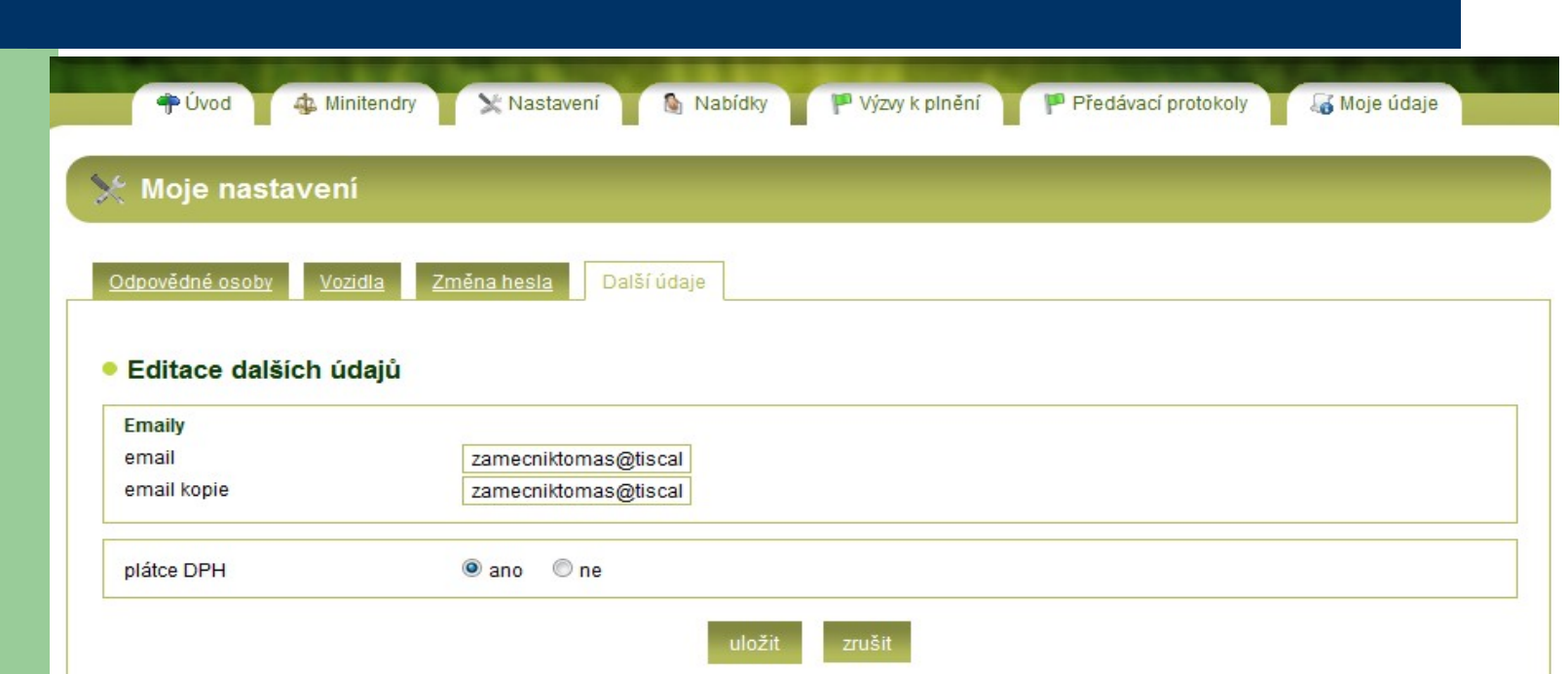

- Pro zasílání informací a komunikaci je zapotřebí vložit kontaktní e-mail dodavatele
- Plátce DPH: pro generování fakturačních podkladů, uveďte, zda jste plátci DPH či nikoliv.

## **2. Moje údaje**

### **A** Moje údaje

Zde naleznete obchodní a fakturační údaje, včetně čísla smluvního vztahu, přehled svých oprávněných činností a maximálních cen dle uzavřené smlouvy.

**»** vstoupit

- Přehled údajů z rámcové smlouvy dodavatele, dělené dle jednotlivých kvalifikovaných činností se zobrazením max. Ceny /Tj., garantované denní kapacity.
- V případě zjištěných nepřesností od rámcové smlouvy, sdělte tuto informaci neprodleně manažerovi veřejných zakázek.

## **2. Moje údaje – obecné informace, adresa**

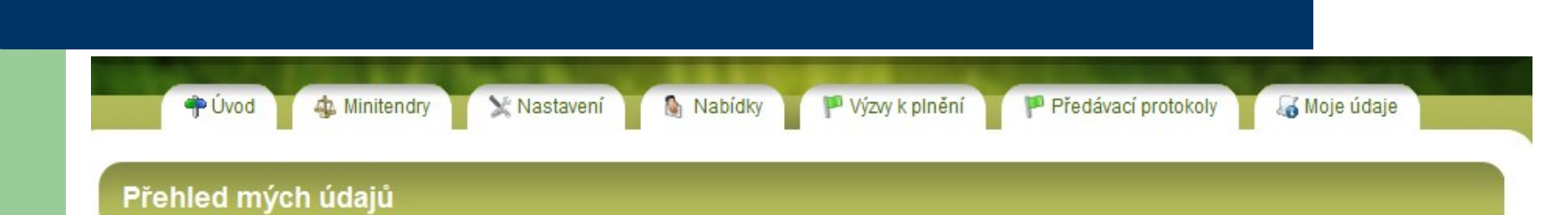

### • Obecné informace

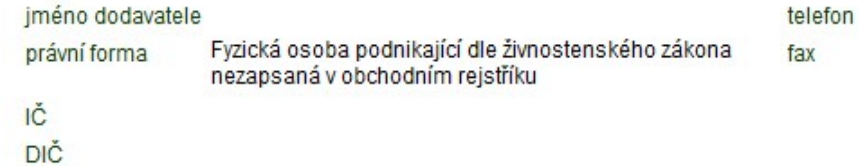

### · Adresa sídla nebo místa podnikání

### · Adresa pro doručování

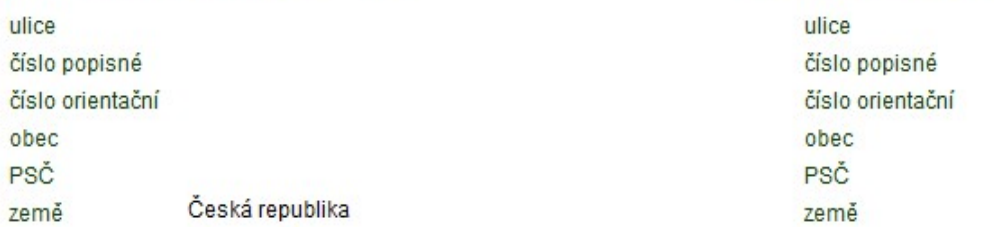

## **2. Moje údaje – obecné informace, adresa**

### · Nabídka pro tendr "RS Těžební VZ 60022731" (čís. nabídky ): kvalifikovaná

### · Činnosti

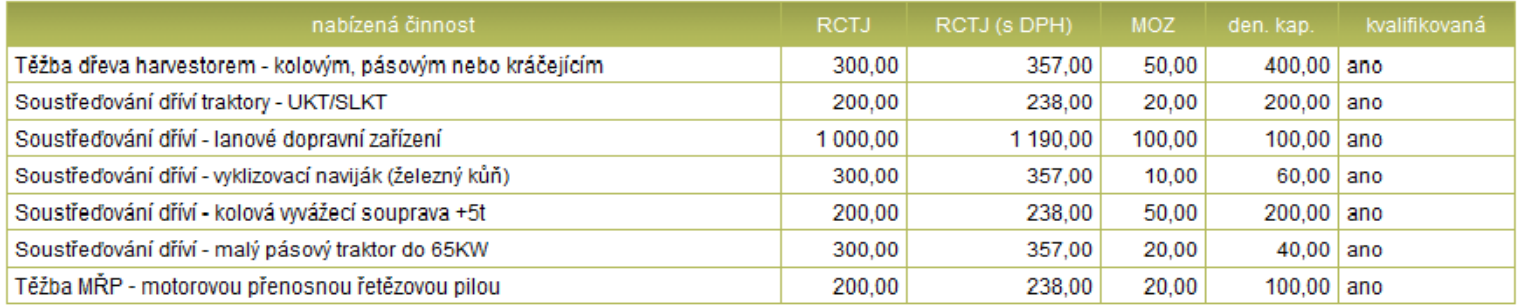

### ● Technologie

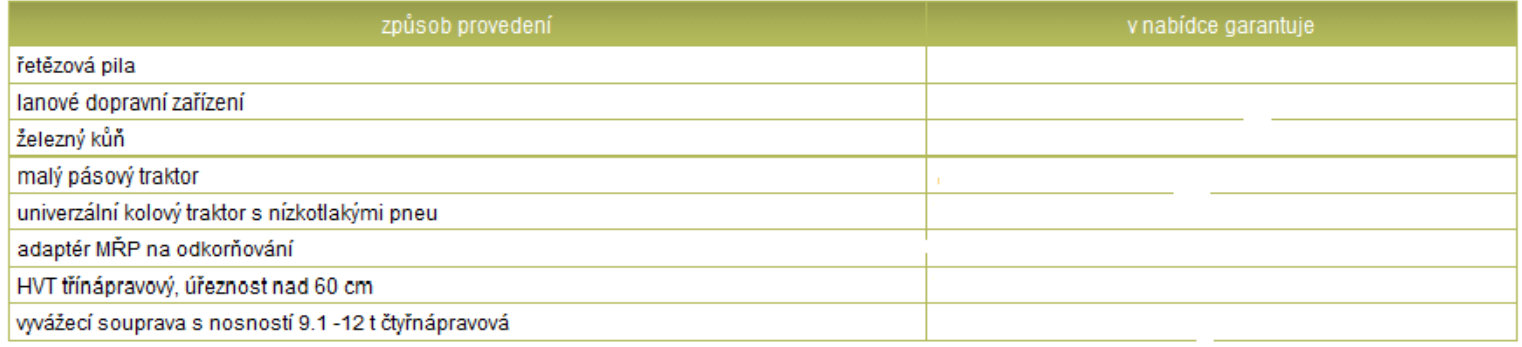

## **3. Vyhlášené minitendry**

### J. Vyhlášené minitendry

Zde naleznete seznam whlášených minitendrů (výzw) s možností podat nabídku a seznam vyhlášených minitendrů s podanou nabídkou (s případnou možností storna nabídky).

>> vstoupit

 Zde naleznete seznam minitendrů, do kterých je dodavatel oprávněn podat nabídku, včetně nabídky do minitendru. Seznam všech minitendrů naleznete na adrese:

http://minitendry.npsumava.cz

## **3. Vyhlášené minitendry - detail**

### a Vyhlášené minitendry

### ● Filtrování minitendrů

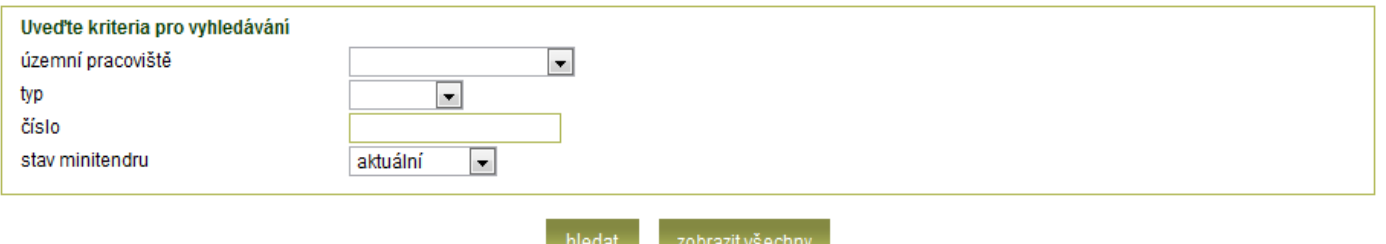

### · Seznam nalezených minitendrů

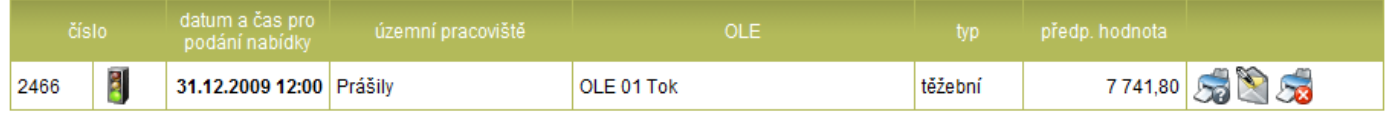

Celkem bylo nalezeno 1 záznamů

**BORST** 

Zde naleznete seznam minitendrů, do kterých jste oprávněn(a) podat nabídku. Seznam všech minitendrů naleznete na adrese minitendry.npsumava.cz.

tisk kopie výzvy k podání nabídky

formulář pro podání nebo úpravu nabídky do minitendru

tisk storna nabídky do minitendru (pouze pokud chcete svoji nabídku zcela zrušit, ne pokud chcete záznam nabídky upravit)

tisk rozhodnutí o minitendru

## **4. Nabídky do minitendrů**

### Nabídky do minitendrů M

Zde naleznente vaše nabídky do minitendrů. Celkem 93 nabídek, z toho vítězných 40.

### >> vstoupit

 Zde jsou chronologicky řazeny všechny nabídky dodavatele včetně informace, zda podaná nabídka dodavatele do minitendru byla úspěšná.

## **4. Nabídky do minitendrů**

### M Otevřené nabídky do minitendrů

#### ● Filtrování nabídek

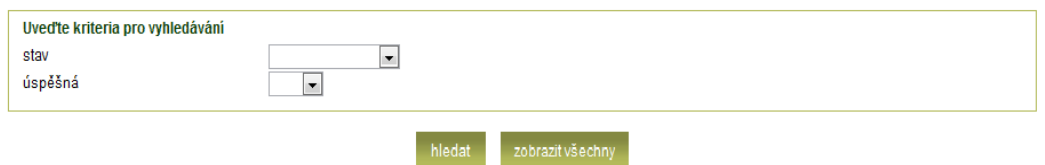

#### · Seznam nalezených nabídek

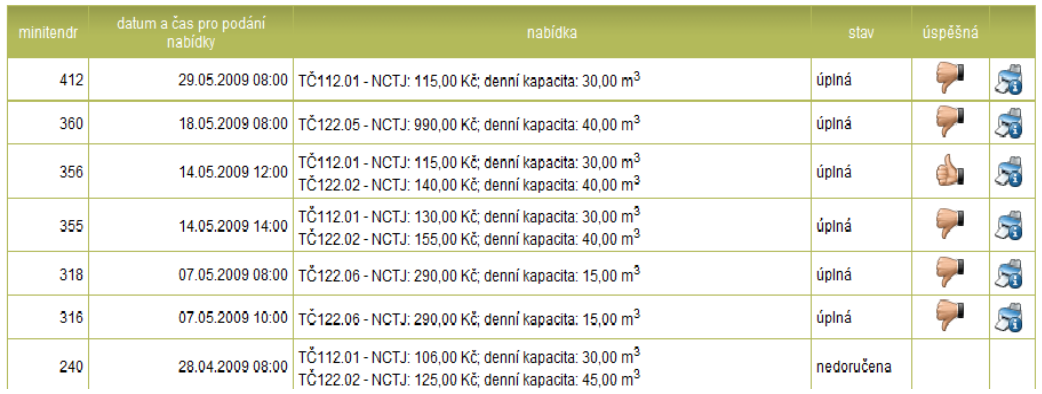

- Jsou zde chronologicky zobrazeny všechny nabídky dodavatele (první je zobrazený minitendr do kterého byla podána nabídka jako poslední).
- Informace o nabídce do jakého byla nabídka podána, termínu do kdy měla být nabídka podána, do jaké činnosti s jakou cenou za Tj. a kapacitou dodavatele, stav nabídky a zda byla nabídka vítězná.
- Nabídky pro lepší orientaci lze filtrovat.

# **5. Výzvy k plnění**

### $\blacksquare$  Výzvy k plnění

Zde naleznete aktuální výzvy k plnění. Celkem 366 výzev.

» vstoupit

 Jsou zde chronologicky zobrazeny všechny výzvy k plnění dodavatele; informace o vystavení výzvy k plnění je dodavateli zároveň zaslána na e-mail dodavatele.

# **5. Výzvy k plnění - detail**

### · Filtrování VKP

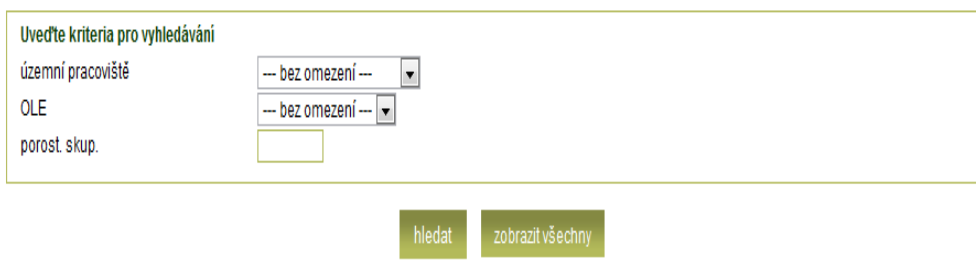

### Seznam nalezených VKP

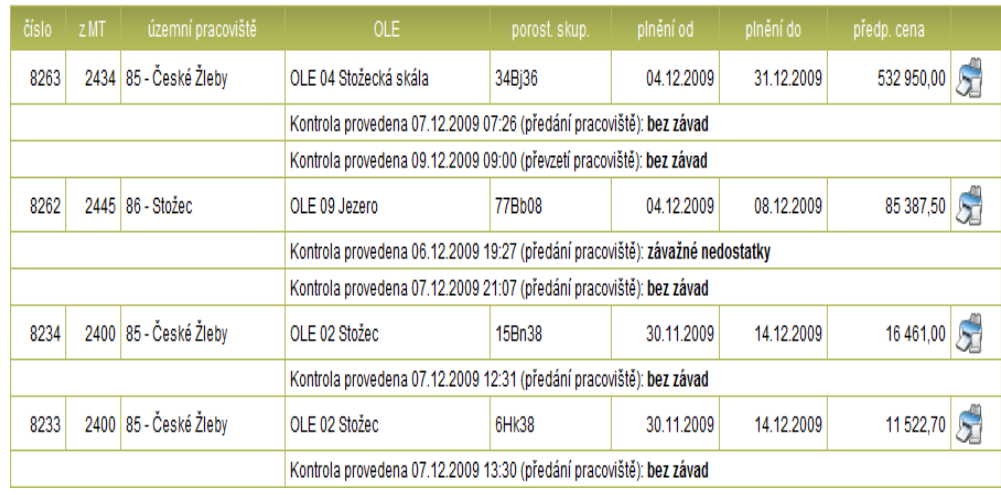

- Jsou zde chronologicky zobrazeny všechny výzvy k plnění dodavatele (díle jen  $VKP^{\prime\prime}$ .
- K VKP jsou uvedeny informace k jakému minitendru se váže, územnímu pracovišti a OLE.
- Je zde uvedena porostní skupina, termín plnění díla od – do, včetně předpokládané ceny.
- Jsou zde uvedeny informace z z provedených kontrol zaměstnanci Správy NP a CHKO Šumava včetně jeho výsledku.

## **6. Předávací protokoly a fakturace**

» vstoupit

### Předávací protokoly a fakturace

Zde naleznete možnost elektronického potvrzení předávacích protokolů.

 Seznam všech předávacích protokolů k odsouhlasení dodavatelem a následně vygenerovaných podkladů k fakturac, které jsou nedílnou přílohou faktury dodavatelů.

## **6. 1 Předávací protokoly**

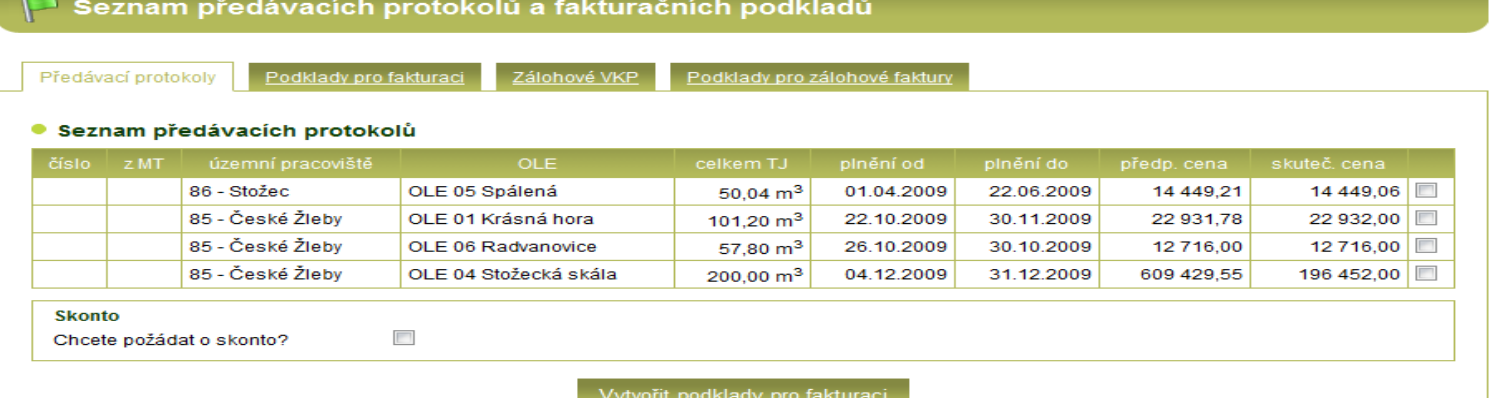

- Na základě předaného díla dodavatelem (kontrola bez závad) jsou údaje přeneseny správcem OLE do systému LesIS a v systému po kontrole jsou následně přiřazeny dodavateli k odsouhlasení.
- Souhlasí-li dodavatel s předávacím protokolem vybere předávací protokoly a pomocí tlačítka *vytvořit podklady pro fakturaci* vytvoří fakturační podklady.
- Chce-li dodavatel uplatnit skonto / slevu je zapotřebí zatrhnout tento požadavek před generováním fakturačního podkladu.

### **6.1.1 Předávací protokoly - skonto**

│ Žádost o skonto · Vyberte typ skonta, který chcete uplatnit sleva 2%, splatnost 10 dní sleva 5%, splatnost 5 dní

- Pro uplatnění skonta, je možné zvolit si ze dvou variant / tlačítek:
	- Sleva 2%, splatnost 10 dní
	- Sleva 5%, splatnost 5 dní

## **6.2 Podklady pro fakturaci**

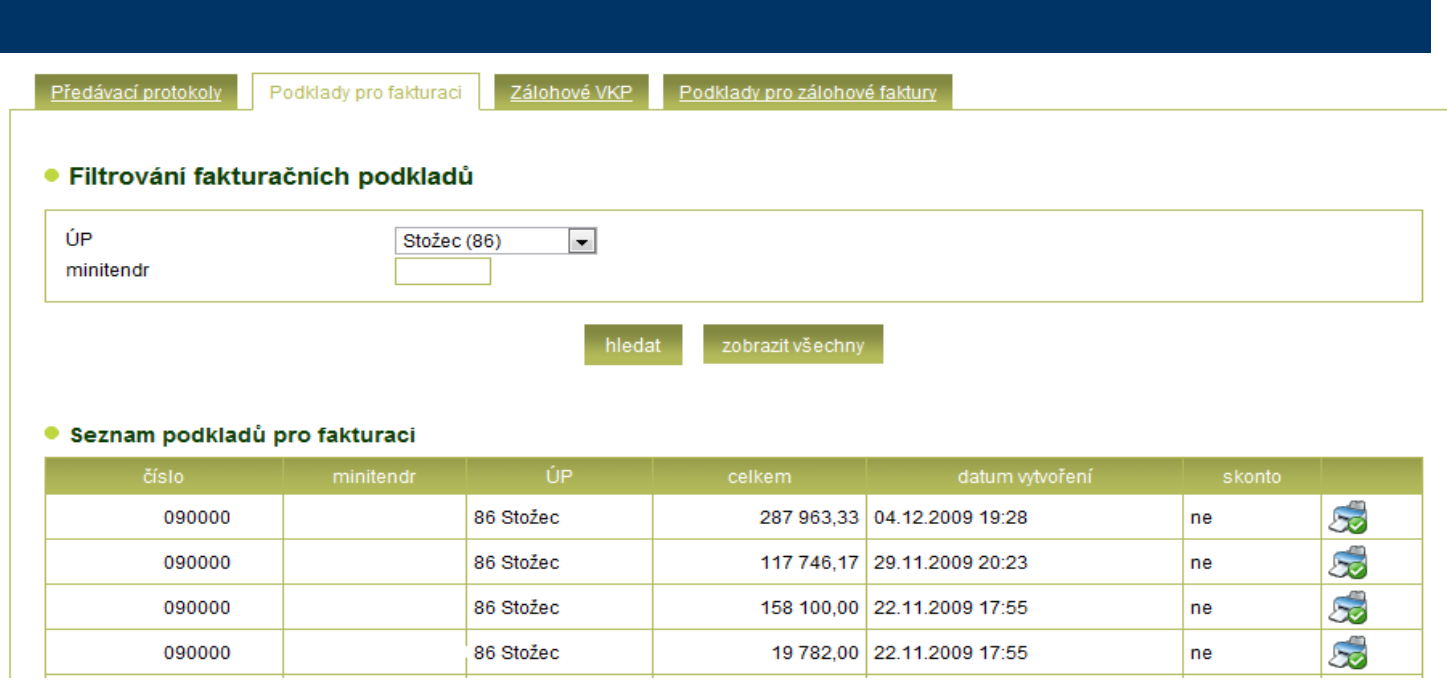

- Vytvořené fakturační podklady včetně zobrazení informace, zda bylo uplatněno skonto, je možné vytisknout.
- Stav fakturačního podkladu, zda byl již vytištěn je zobrazen ikonkou tiskárny:

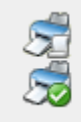

Dosud nevytištěný fakturační podklad.

Již vytištěný fakturační podklad.

## **6.3 Zálohové VKP**

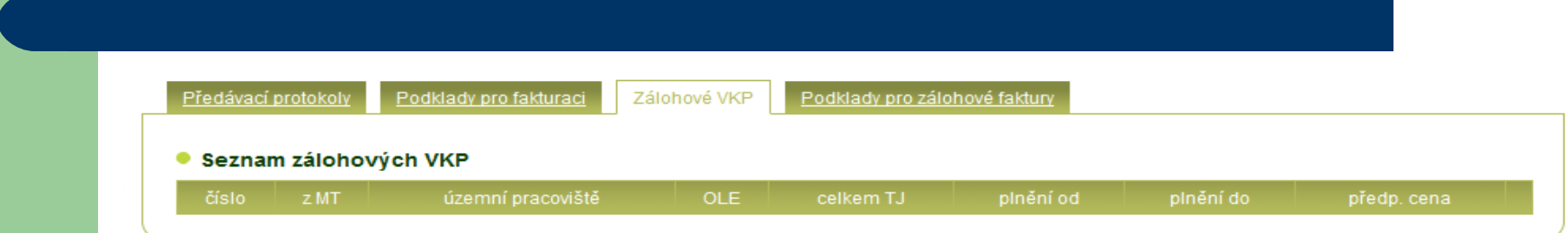

- Na základě předaného díla dodavatelem (kontrola bez závad) jsou údaje přeneseny správcem OLE do systému LesIS a v systému po kontrole jsou následně přiřazeny dodavateli k odsouhlasení, výše plnění je 80% z předaného díla dodavatelem.
- Souhlasí-li dodavatel s předávacím protokolem vybere předávací protokoly a pomocí tlačítka *vytvořit podklady pro fakturaci* vytvoří fakturační podklady.
- Chce-li dodavatel uplatnit skonto / slevu je zapotřebí zatrhnout tento požadavek před generováním fakturačního podkladu.

## **6.4 Podklady pro zálohové faktury**

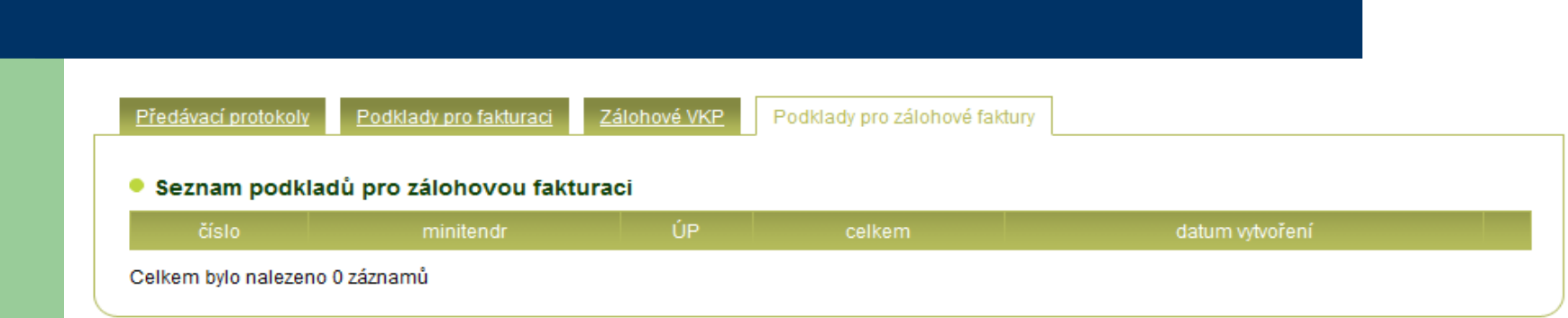

- Vytvořené zálohové fakturační podklady včetně zobrazení informace, zda bylo uplatněno skonto, je možné vytisknout.
- Stav zálohového fakturačního podkladu, zda byl již vytištěn je zobrazen ikonkou tiskárny:

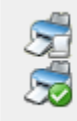

Dosud nevytištěný fakturační podklad.

Již vytištěný fakturační podklad.

## **7. Nápověda, kontakt**

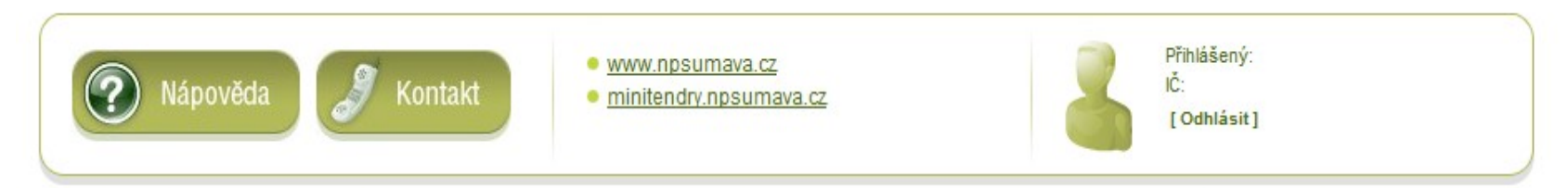

Informační systém LesIS je autorským dílem, které Správa NP a CHKO Šum ava nechává vyvíjet na základě know-how smluvních partnerů. Je zakázáno jakékoliv části díla jakýmkoliv způsobem šířit mimo oprávněné uživatelé bez souhlasu Správy NP a CHKO Šumava. Veškeré právní informace (postupy, návody, vzory či příklady) zde umístěné mají charakter obchodního tajemství.

- Další užitečné informace k obsluze systému LesIS či k vyhlášeným minitendrům je možné získat:
	- V *Nápovědě* systému LesIS
	- Na jednotlivých územních pracovištích Správy NP a CHKO Šumava
	- Na stránkách Správy NP a CHKO Šumava: [www.npsumava.cz](http://www.npsumava.cz/)
	- Informace o vyhlášených minitendrech: minitendry.npsumava.cz